# **コケ田んぼ用 車両ラッピングデザイン実習**

# **( 受験科 / 中高生クラス )**

# **利用目的**

広電コイプレイスとアトリエぱおのコラボである苔玉に稲を植えるプロジェクトです。 苔玉を栽培する発泡スチロール容器を広電の車両に見立ててラッピング電車をデザインします。

# **制作スケジュール**

**5/9 ( 火 ) 車両デザイン制作 期間開始(受験科)**

- **5/27( 土 ) 車両デザイン完成作品 提出最終締め切り**
- **5/28~30 車両デザインの審査、採用作品決定**

こどもクラスでは車両窓内のデザインを行い、 受験科 / 中高生クラスでは、窓以外の車両全体のデザインを行います。

**受験科 / 中高生クラスでは、窓の中は デザインしません**

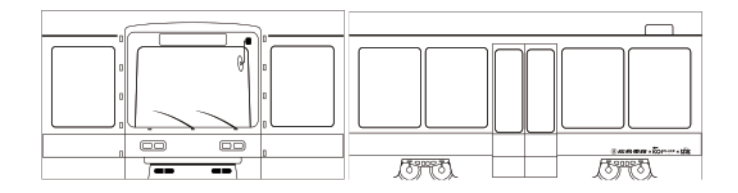

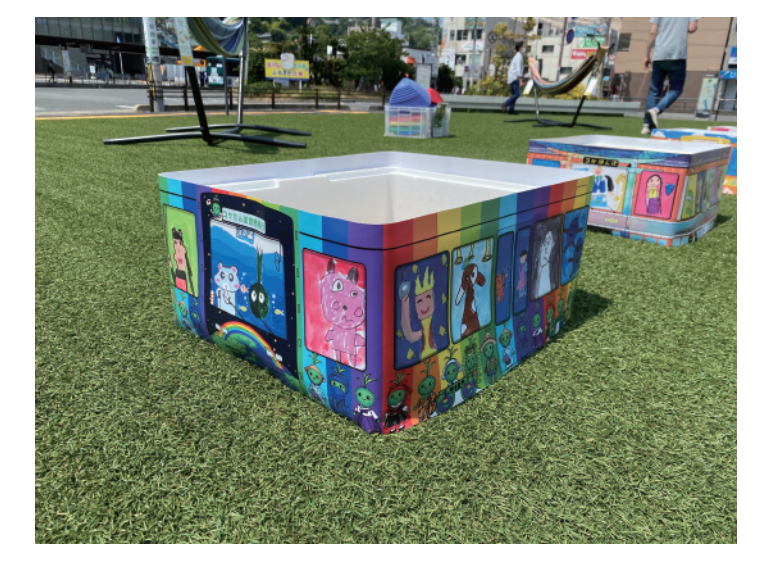

**車両デザイン部位 車両デザイン採用数**

**1 両列車 ( 単車 )×12 入賞者には副賞が出ます。**

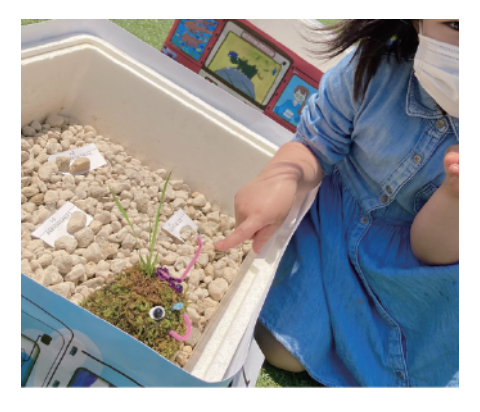

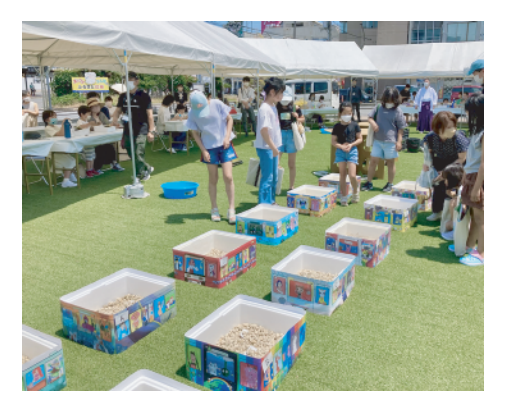

## **車両デザイン制作について**

車両デザインは、iPad によるデジタル制作(中高生クラスはアナログ描画も可)。 表現技法等の理由でアナログでの制作希望の人は相談してください。 **締切 5/27(土)**

## **制作・提出方法(受験科)**

①GoogleDrive からデータをダウンロード

ドライブのフォルダには「PSD データ」と「JPG データ」が入っています。

・PSD データ:線画レイヤーがあり、作業しやすいが、端末によっては開けないことが ある

・JPG データ:どの端末でもデータが開ける。レイヤーに分かれていないので、線画を 消さないように気をつけて描画する必要がある。(使用アプリによっては線画抽出機能 があるので活用するとよい)

②自分の使用するアプリでデータを開き、描画する

③完成した作品は、jpg または png で書き出し、コミルの「宿題管理」で提出する

## **制作・提出方法(中高生クラス)**

5/14 課題説明、下書き用紙配布(5/14 欠席者は振替時、または LINE で連絡)

#### **・デジタル制作の場合**

①ぱおのタブレットで「アイビスペイント」を開く (自分のタブレットを使用したい場合は上記の受験科の制作方法を参考にしてダウン ロードする)

②「電車フォーマット」というデータがあるので、**複製して**自分の名前をつける。 注:複製をしないと他の人が制作できなくなってしまいます。

③完成した作品は、そのまま保存しておく (自分のタブレットで制作した場合は書き出してデータを提出する)

### **・アナログ制作の場合**

①用紙に好きな描画材で描く

②完成した作品は、講師に提出する